# **OptiPlex 7450 All-in-One**

## Quick Start Guide

Guide d'information rapide Guia de iniciação rápida Hızlı Başlangıç Kılavuzu

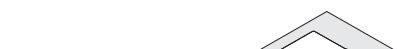

Güç kablosunu ve diğer aygıtları takın توصيل كابل التيار والأجهزة الأخرى

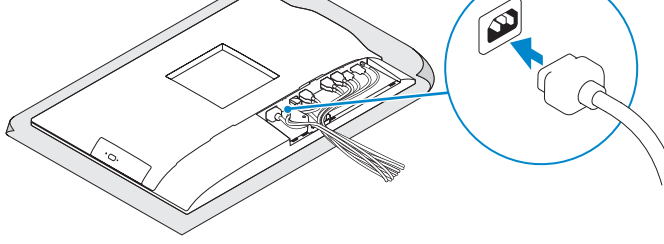

**1 Connect the power cable and other devices**

Brancher le câble d'alimentation et les autres périphériques Ligue o cabo de alimentação e outros dispositivos

#### **NOTE: If you are connecting a wireless keyboard or mouse, see the documentation that shipped with it.**

### **2 Connect the keyboard and mouse**

- *P* REMARQUE : si vous connectez un clavier ou une souris sans fil, consultez la documentation fournie.
- **ZA NOTA:** Se está a ligar-se a um teclado sem fios ou a um rato, consulte a documentação enviada com os mesmos.
- **NOT:** Kablosuz klavye veya fare bağlıyorsanız birlikte gönderilen belgelere bakın.

Connecter le clavier et la souris Ligue o teclado e o rato Klavye ve farenin bağlanması قم بتوصيل لوحة المفاتيح والماوس

Terminer la configuration du système d'exploitation Conclua a configuração do sistema operativo إنهاء إعداد نظام التشغيل | İsletim sistemi kurulumunu tamamlama

**مالحظة:** في حالة توصيل لوحة مفاتيح أو ماوس السلكي، راجع الوثائق التي تم شحنها معه.

### **7 Finish operating system setup**

- **X** NOTA: Se estiver a ligar-se a uma rede sem fios protegida, introduza a palavra passe de acesso à rede sem fios quando solicitado.
- **NOT:** Güvenli bir kablosuz ağa bağlanıyorsanız, sorulduğunda kablosuz ağ erişimi parolasını girin. **مالحظة:** في حالة اتصالك بشبكة السلكية مؤمنة، أدخل كلمة المرور لوصول الشبكة الالسلكية عند مطالبتك.

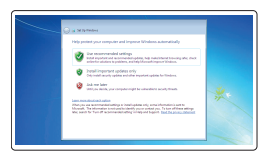

### **5 Install the stand**

Installer le socle | Instale o suporte تركيب الحامل | Kaideyi kurun

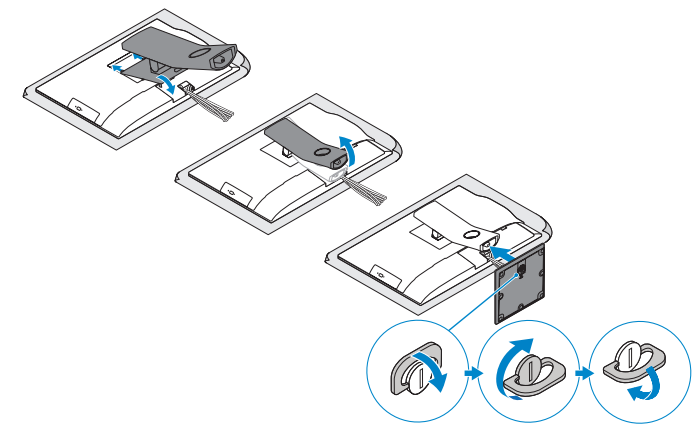

### **6 Press the power button**

Appuyer sur le bouton d'alimentation | Prima o botão de ligação اضغط على زر التشغيل | basın düğmesine Güç

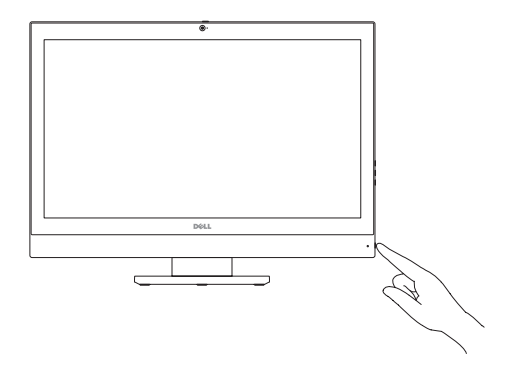

Installer le cache-câbles (en option) | Instale a cobertura do cabo (opcional) قم بتثبيت غطاء الكابل (اختياري) | Kablo kapağını kurun (İsteğe Bağlı)

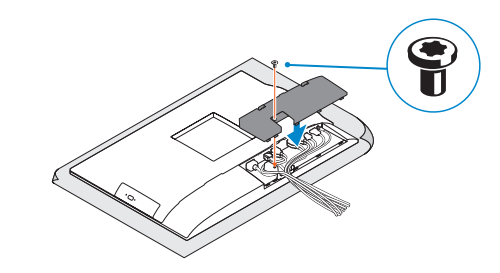

**NOTE:** Securing the cable cover by using the Torx screw is optional.

#### **Set a password for Windows**

Définir un mot de passe pour Windows Configure a palavra passe para o Windows Windows için parola belirleyin إعداد كلمة المرور لنظام Windows

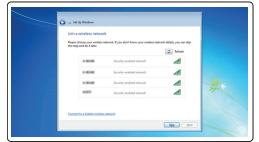

#### **Connect to your network**

Se connecter au réseau Estabeleça ligação à rede Ağınıza bağlanın التوصيل بالشبكة

#### **NOTE: If you are connecting to a secured wireless network, enter the password for the wireless network access when prompted.**

**REMARQUE :** si vous vous connectez à un réseau sans fil sécurisé, saisissez le mot de passe d'accès au réseau sans fil lorsque vous y êtes invité.

#### **Protect your computer**

Protéger votre ordinateur Proteja o computador Bilgisayarınızı koruyun حماية الكمبيوتر

#### **Ubuntu**

#### **Follow the instructions on the screen to finish setup.**

Suivre les instructions qui s'affichent pour terminer la configuration Siga as instruções no ecrã para concluir a configuração. Kurulumu tamamlamak için ekrandaki talimatları izleyin. اتبع اإلرشادات التي تظهر على الشاشة إلنهاء عملية اإلعداد.

#### **Windows 7**

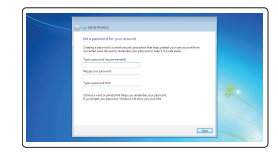

### **4 Install the cable cover (optional)**

### **3 Remove the Torx screw from the cable cover (optional)**

Retirer la vis torx du cache-câbles (en option) Retire o parafuso Torx da cobertura do cabo (opcional) Kablo kapağından torx vidasını çıkarın (İsteğe bağlı) قم بفك مسمار torx اللولبي من غطاء الكابل )اختياري(

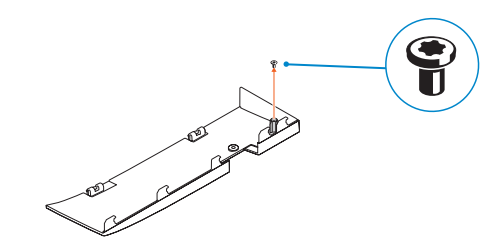

**REMARQUE :** la fixation du cache des câbles au moyen de la vis Torx est facultative. **NOTA:** Fixar a cobertura do cabo com o parafuso torx é opcional.

**NOT:** Torx vida kullanarak kablo kapağını sabitlemek isteğe bağlıdır.

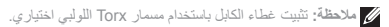

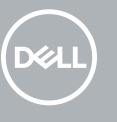

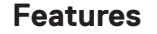

Caractéristiques | Funcionalidades | Özellikler | الميزات **1.** Microphone

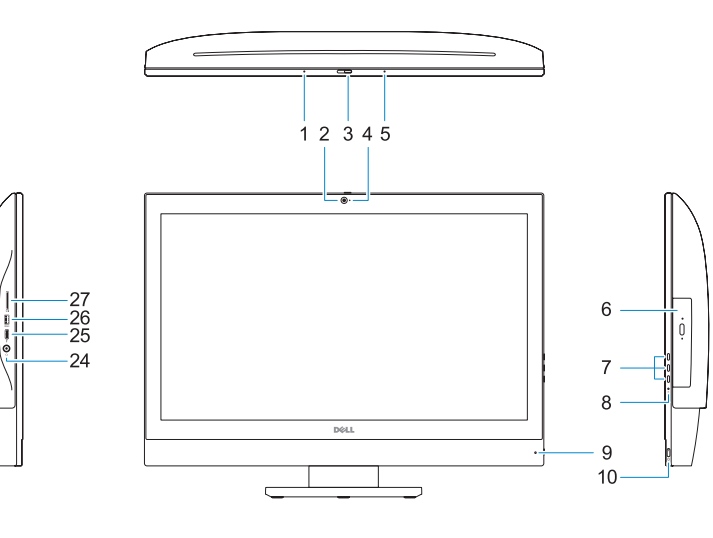

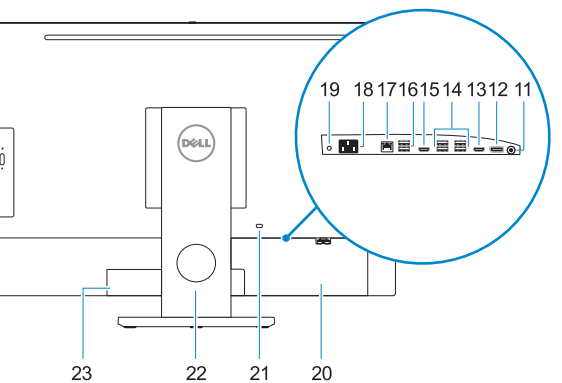

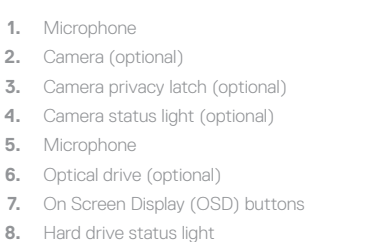

- **9.** Power status light
- **10.** Power button/Power light
- **11.** Audio port
- **12.** DisplayPort
- **13.** HDMI-out port
- **14.** USB 3.0 ports

**15.** HDMI-in port (optional)

#### **16.** USB 2.0 ports

**6.** Lecteur optique (en option) **7.** Boutons de menu à l'écran (OSD) **8.** Voyant d'état du disque dur **9.** Voyant d'état de l'alimentation **10.** Bouton d'alimentation/ voyant d'alimentation **11.** Port audio **12.** DisplayPort **13.** Port de sortie HDMI **14.** Ports USB 3.0

- **17.** Network port
- **18.** Power connector port
- **19.** Power diagnostic light
- **20.** Cable cover
- 21. Security cable slot
- **22.** Stand
- **23.** Service tag label
- **24.** Headset connector
- **25.** USB 3.0 Type-C port
- **26.** USB 3.0 port with PowerShare
- **27.** Media card reader

**1.** Microphone **2.** Webcam (en option) **3.** Loquet du cache de la webcam

(en option)

**4.** Voyant d'état de la webcam (en option)

**5.** Microphone

- **15.** Port d'entrée HDMI (en option)
- **16.** Ports USB 2.0
- **17.** Port réseau
- **18.** Port du connecteur d'alimentation
- **19.** Voyant de diagnostic d'alimentation
- **20.** Cache-câbles
- **21.** Passage du câble de sécurité
- **22.** Socle
- **23.** Étiquette du numéro de service
- **24.** Port pour casque
- **25.** Port USB 3.0 (type C)
- **26.** Port USB 3.0 avec PowerShare
- **27.** Lecteur de carte mémoire

الميكروفون **. 1 2.** الكاميرا (اختيارية)

**6.** محرك أقراص ضوئية (اختياري)

**4.** مصباح حالة الكامير ا (اختيار ي) الميكروفون **. 5**

Réglementations et sécurité | Regulamentos e segurança ممارسات الأمان والممارسات التنظيمية | Mevzuat ve güvenlik

- **1.** Microfone
- **2.** Câmara (opcional)
- **3.** Trinco de privacidade da câmara (opcional)
- **4.** Luz de estado da câmara (opcional)
- **5.** Microfone
- **6.** Unidade ótica (opcional)
- **7.** Botões On Screen Display (OSD)
- **8.** Luz de estado do disco rígido
- **9.** Luz de estado da alimentação
- **10.** Botão/luz de alimentação
- **11.** Porta de áudio
- **12.** DisplayPort
- **13.** Porta HDMI-out
- **14.** Portas USB 3.0
- **15.** Porta HDMI-in (opcional)
- **1.** Mikrofon
- **2.** Kamera (isteğe bağlı)
- **3.** Kamera gizlilik mandalı (isteğe bağlı)
- **4.** Kamera durum ışığı (isteğe bağlı)
- **5.** Mikrofon
- **6.** Optik sürücü (isteğe bağlı)
- **7.** Ekran Gösterge (OSD) düğmeleri
- **8.** Sabit sürücü durum ışığı
- **9.** Güç durum ışığı
- **10.** Güç düğmesi/Güç ışığı
- **11.** Ses bağlantı noktası
- **12.** DisplayPort
- **13.** HDMI çıkış bağlantı noktası
- **14.** USB 3.0 bağlantı noktaları
- **15.** HDMI girişi (isteğe bağlı)

 $E$ Printed in China. 2016-11

- **16.** Portas USB 2.0 **17.** Porta de rede **18.** Porta do conetor de alimentação **19.** Luz de diagnóstico da alimentação **20.** Cobertura do cabo 21. Ranhura do cabo de segurança **22.** Suporte 23. Rótulo da etiqueta de serviço **24.** Conetor para auscultadores **25.** Porta USB 3.0 (Tipo C) **26.** Porta USB 3.0 com PowerShare **27.** Leitor de cartões multimédia **1616**منفذان 2.0 USB **1717**منفذ الشبكة **2626**منفذ 3.0 USB مزود بـ PowerShare
	- **1818**منفذ موصل التيار **1919**مصباح تشخيص التيار **2020**غطاء الكابل **2121**فتحة كابل األمان **2222**الحامل **2323**ملصق عالمة الخدمة **2424**موصل سماعة الرأس
	- **2525**منفذ 3.0 USB من النوع C
	-
	- **2727**قارئ بطاقة الوسائط

- **16.** USB 2.0 bağlantı noktaları
- **17.** Ağ bağlantı noktası
- **18.** Güç kablosu konektör bağlantı noktası
- **19.** Güç tanılama ışığı
- **20.** Kablo kapağı
- 
- 
- 
- 
- 
- bağlantı noktası
- **27.** Ortam kartı okuyucu
- 
- 
- 
- 
- 
- **21.** Güvenlik kablosu yuvası
- **22.** Ayak
- **23.** Servis etiketi çıkartması
- **24.** Kulaklıklı mikrofon konnektörü
- **25.** USB 3.0 C Tipi bağlantı noktası
- 
- 
- 
- 
- 
- 
- 
- **26.** PowerShare ile birlikte USB 3.0

مزالج خصوصية الكاميرا )اختياري( **. 3**

- أزرار العرض على الشاشة )OSD) **. 7**
- مصباح حالة محرك األقراص الثابتة **. 8**
	- مصباح حالة التيار **. 9**
	- **1010**زر التشغيل/مصباح التشغيل
		- **1111**منفذ الصوت
	- **1212**منفذ DisplayPort
	- **1313**منفذ خرج HDMI
	- **1414**منفذان 3.0 USB
	- **1515**منفذ دخل HDMI( اختياري(

#### **Product support and manuals**

Support produits et manuels | Suporte e manuais do produto Ürün desteği ve kılavuzlar دعم المنتج والدالئل |

**Dell.com/support Dell.com/support/manuals Dell.com/support/windows**

#### **Contact Dell**

Contacter Dell | Contacte a Dell Dell'e başvurun االتصال بـ Dell|

**Dell.com/contactdell**

#### **Regulatory and safety**

**Dell.com/regulatory\_compliance**

#### **Regulatory model**

Modèle réglementaire | Modelo regulamentar Yasal model numarası الموديل التنظيمي |

**W11C**

#### **Regulatory type**

Type réglementaire | Tipo regulamentar Yasal tür النوع التنظيمي |

**W11C002**

#### **Computer model**

Modèle de l'ordinateur | Modelo do computador Bilgisayar modeli موديل الكمبيوتر |

**OptiPlex 7450 All-in-One**

© 2016 Dell Inc.

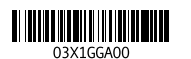

© 2016 Microsoft Corporation. © 2016 Canonical Ltd.